## **При положительно***й подачи тезиса появляется окно:*

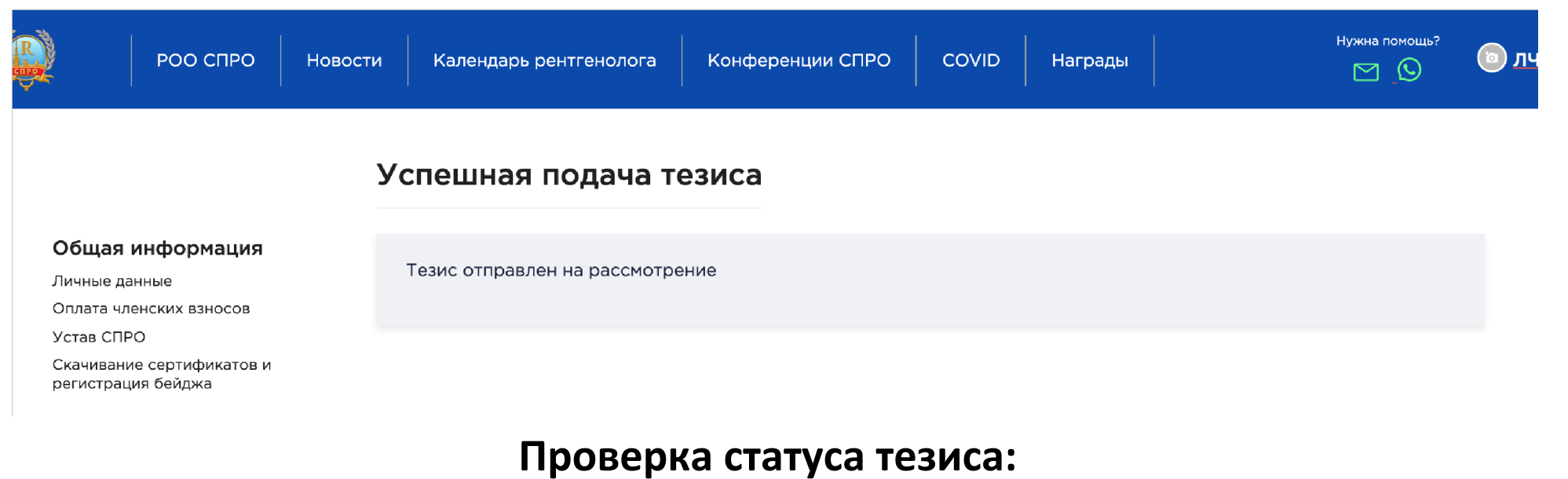

## **1. Перейдите в раздел Отправка тезисов**

## **2**. **Пролистайте страницу вниз**

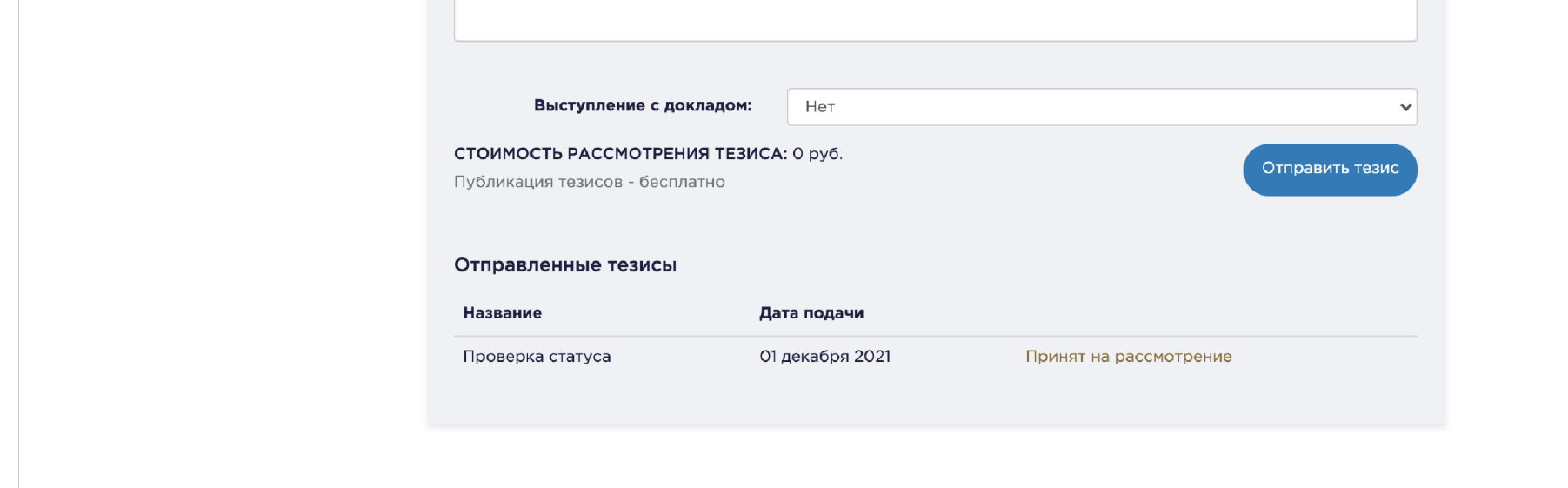

## **Отображаются поданные тезисы и статус**

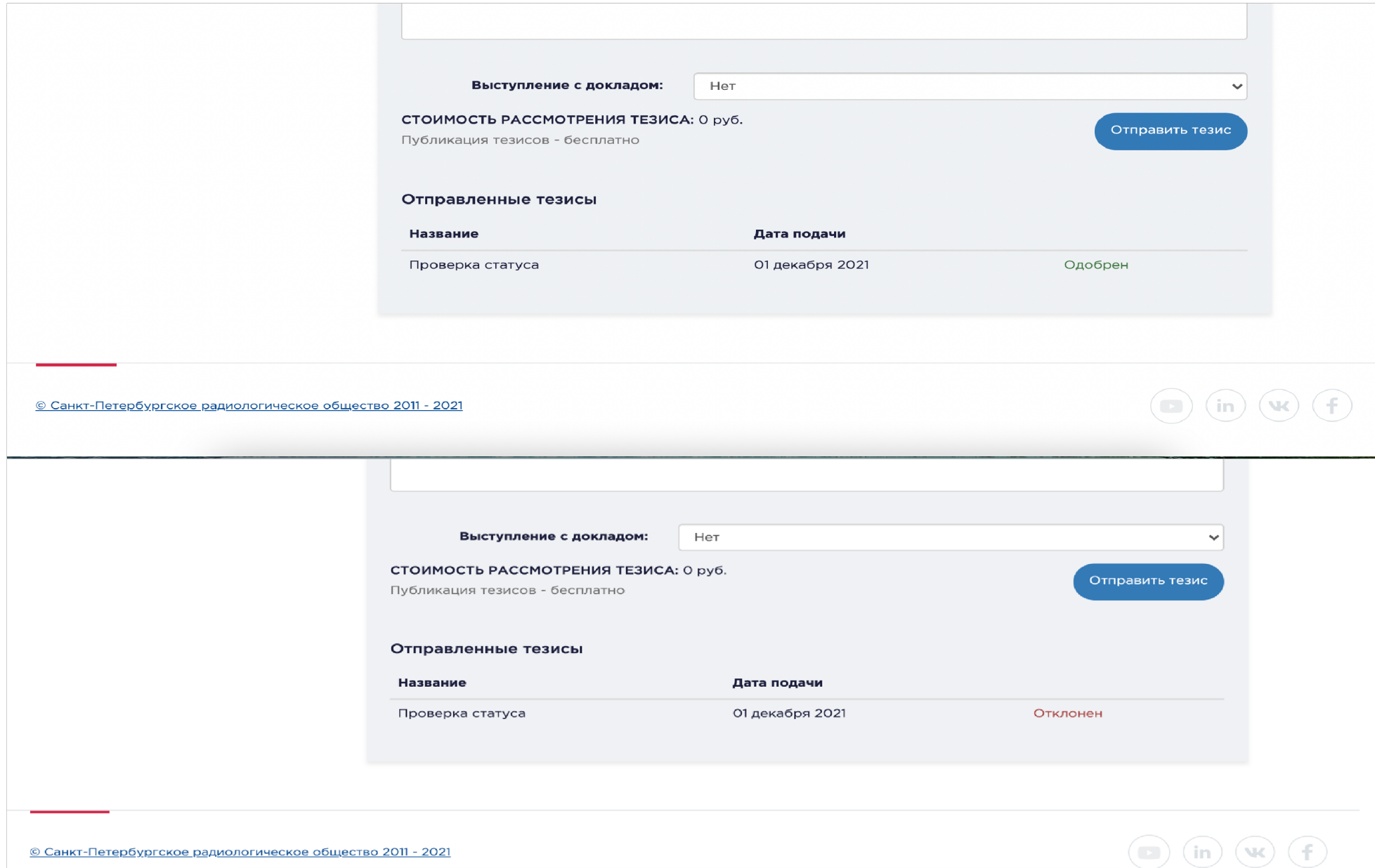